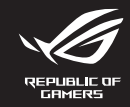

 $\overline{O}$ u 快速 快速

빠른 Guid Schr

Guía

# **WIRELESS GAMING KEYBOARD M603 ROG FALCHION RX LOW PROFILE**

Q22471 First Edition September 2023

All Rights Reserved

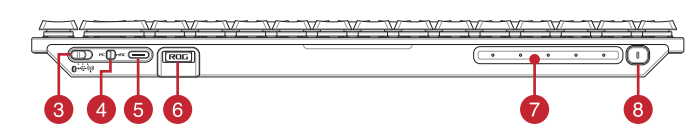

Copyright © ASUSTeK Computer Inc.

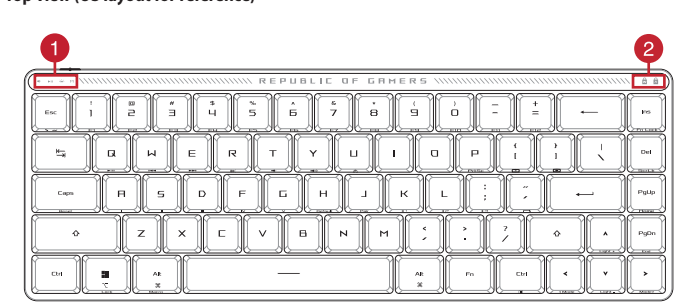

# **Package Contents**

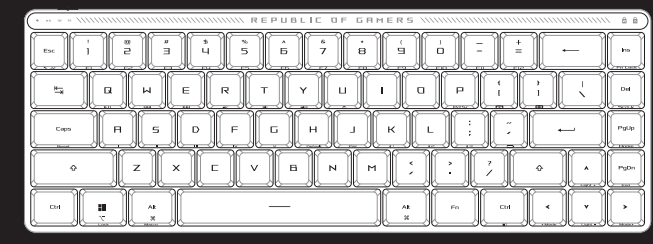

# **Keyboard features**

# **Top view (US layout for reference)**

**Rear view**

# **ROG Falchion RX Low Profile wireless gaming keyboard (US layout)\* /**  ROG Falchion RX Low Profile 電競鍵盤(US 配列)**\* /**  ROG Falchion RX Low Profile 電競鍵盤(US 配列)**\***

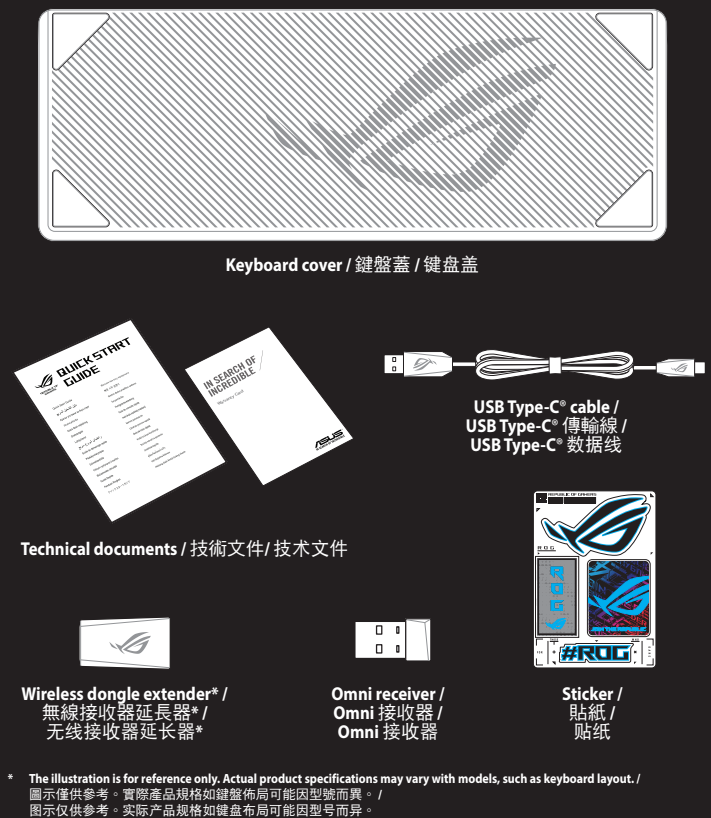

- **\*\* Only use the wireless dongle extender for the Omni receiver. /<br>無線接收器延長器僅可用於連接Omni receiver 。<br>无线接收器延长器仅可用于连接Omni receiver 。**
- 

- Function mode indicator / 功能模式指示燈 / 功能模式指示燈
- 2 Windows/Number lock indicator / Win / Num lock 指示燈 / Win / Num lock 指示灯

- Connection switch / 連線模式切換開關 / 連接模式切換開關
- PC/Mac mode toggle / PC/Mac 模式切換開關 / PC/Mac 模式切換開關
- USB Type-C® port / USB Type-C® 連接埠 / USB Type-C® 接口
- 
- 6 Magnetic dongle storage / 無線接收器磁吸收納 / 无线接收器磁吸收纳
- Slider bar / 滑動條 / 滑動條
- 8 Switch function button / 功能切換開關 / 功能切换开关

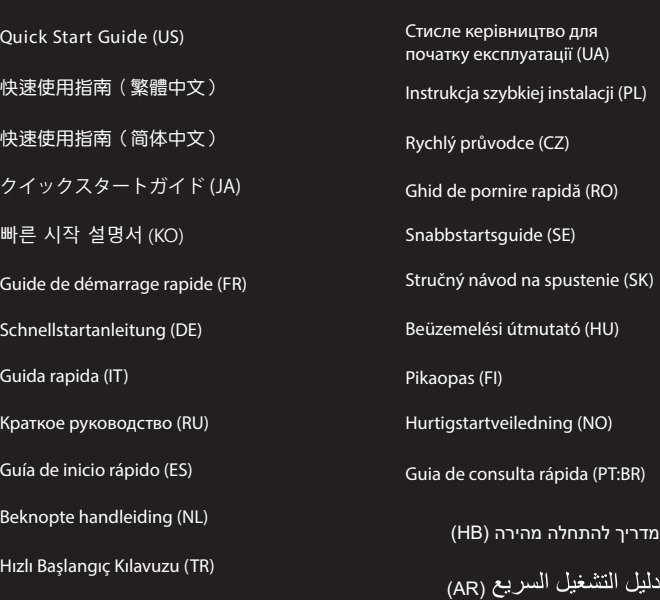

2. Set the connection switch on the keyboard to **RF**  $\bigoplus_{\mathbf{0} \to \mathbf{0} \mathbf{0}} 2.4\mathbf{GHz}$ . **2.4GHz**. **\* The Omni receiver can be connected to multiple devices through the Armoury Crate software** 將連線模式切換至藍牙模式。  $\mathbb{Q}$ 

- 1. 使用隨附的 Type-C® 線將鍵盤連接至電腦。
- 2. 请至 <u>https://rog.asus.com.cn/</u> 下载并安装<br>Armoury Crate 软件。
- 3. 按照軟件說明更新鍵盤固件。
- A Bill continuously and the University of the University of the University of the University of the University of the University of the University of the University of the University of the University of the University 4. 通过 Armoury Crate 自定义您的键盘。

### 设置为无线键盘

- 1. 將連線模式切換至藍牙模式。<br>2. 長按 FN + J 按鍵 3 秒直至電競鍵盤上的 RGB 指<br>- 「示燈變為藍色閃爍。電競鍵盤配對成功後,RGB<br>- 指示燈將會亮藍色 3 秒。
- \* 可以透過 Armoury Crate 將 Omni 接收器連線至多個裝 置。
- 首次設置藍牙模式 將連接模式切換至藍牙模式。

蓝牙模式下与其他主机设备配对 1. 將連接模式切換至藍牙模式。

- 1. 取下键盘上的 Omni 接收器并将接收器插入<br> 电脑的 USB 接口。
- 2. 將鍵盤上的連接模式切換為【RF 2.4Ghz】 模式。

# **Getting started**

# 1. Connect your keyboard to a PC with the bundled Type-C® cable.

# **Configurer le Bluetooth pour la première fois** Basculez le sélecteur de connexion en mode Bluetooth.

#### **Appairage d'appareils supplémentaires en mode Bluetooth** Basculez le sélecteur de connexion en mode Blu

**Setting up Bluetooth for the first time** Set the connection switch to Bluetooth mode. **Pairing Bluetooth mode to additional host** 

**devices**

- 2. Download and install the Armoury Crate software from https://rog.asus.com
- 3. Follow the software instructions to update your keyboard's firmware.
- **1.** Set the connection switch to Bluetooth mode.<br>
2. Press and hold the **Fn** + J for 3 seconds until the RGB<br>
2. Press and hold the **Fn** + J for 3 seconds until the RGB<br>
indicator on your gaming keyboard has been successf 4. Customize your keyboard using Armoury Crate. **Setting up as a wireless keyboard**
- 2. Appuyez sur **Fn + J** pendant 3 secondes, jusqu'à ce que<br>le voyant lumineux de votre clavier gaming commence<br>à clignoter en bleu. Une fois votre clavier appairé, le<br>voyant lumineux de votre clavier gaming s'allume en ble pendant 3 secondes.
- **\* Le récepteur Omni peut être connecté à plusieurs appareils via le logiciel Armoury Crate**

blue for 3 seconds.

# 1. Remove the Omni receiver from the keyboard and insert the Omni receiver to a USB port on the PC.

### 開始使用

2. Halten Sie Fn + J für drei Sekunden gedrückt, bis die RGB-<br>Anzeige an Ihrer Gaming Tastatur blau zu blinken beginnt.<br>Sobald Ihre Gaming Tastatur erfolgreich gekoppelt wurde,<br>leuchtet die RGB-Anzeige drei Sekunden lang **\* Der Omni-Empfänger kann über die Armoury Crate-**

- 1. Collega la tastiera a un PC con il cavo Type- C® in dotazione.
- 2. Scaricate e installate il software Armoury Crate dal sito
- h<u>ttps://rog.asus.com</u><br>3. Seguire le istruzioni del software per aggiornare il<br>firmware della tastiera.<br>4. Usate Armory Crate per personalizzare la vostra tastiera.
- 
- 1. 使用隨附的 Type-C® 線將鍵盤連接至電腦。
- 2. 請至 <u>https://rog.asus.com</u> 下載並安裝 Armoury<br>Crate 軟體。
- 3. 依照軟體說明更新鍵盤韌體。
- **HU Allitsa at a csatlakozási kapcsolót az Bluetooth-es**<br>
i. Allitsa at a csatlakozási kapcsolót az Bluetooth-es<br>
izemmódra.<br>
2. Tartsa megnyomva a **FN + J** 3 másodpercig, amíg az RGB<br>
Plezőfény a játékbillentyűzeten kés 4. 透過 Armoury Crate 自訂您的鍵盤。

# 首次設定藍牙模式

# 藍牙模式下與其他主機裝置配對

# 設置為無線鍵盤

- 
- 1. 取下鍵盤上的 Omni 接收器並將接收器插入<br>- 電腦的 USB 連接埠。<br>2. 將鍵盤上的連線模式切換為 RF 2.4Ghz 模<br>式。
- 

# 開始使用

2. 長按【FN + J】按鍵 3 秒直至電競鍵盤上的 RGB 指示燈變為藍色閃爍。電競鍵盤配對成功 後,RGB 指示燈將會亮藍色 3 秒。

 $\mathbb{R}$ 

\* 可以通过 Armoury Crate 将 Omni 接收器连接至多个<br> 设备。

**Prise en main**

® /sus

- 
- **FRANCE I**<br>
1. Bascu<br>
2. Appu<br>
le voy<br>
a clig 1. Connectez votre clavier à un ordinateur avec le<br>2. Téléchargez et installez le logiciel Armoury Crate en<br>2. Téléchargez et installez le logiciel Armoury Crate en<br>3. Suivez les instructions du logiciel pour mettre à jour
- 4. Personnalisez votre clavier avec Armoury Crate.
- **Configurer en tant que clavier sans fil**
- 1. Retirez le récepteur Omni du clavier et insérez-le<br>dans un port USB de l'ordinateur.<br>2. **Réglez l**e sélecteur de connexion du clavier sur **RF**<br>با
- 

Establezca el conmutador de conexión en el modo de  $\Box$ Bluetooth.

- 1. Conecte el teclado a un equipo con el cable Type-C<sup>®</sup> incluido.
- 2. Descargue e instale el software ROG Armoury Crate desde https://rog.asus.com.
- 3. Siga las instrucciones de software para actualizar el firmware del teclado.
- 4. Personalice el teclado mediante Armoury Crate. **Configurar como un teclado inalámbrico**
- 1. Sağlantı anahtarını Bluetooth moduna ayarlayın.<br>
2. FN + J, oyun klavyenizdeki RGB'ler mavi renkte yanıp<br>
sönene dek 3 saniye basılı tutun. Oyuncu fareniz başarıyla<br>
sönene dek 3 saniye basılı tutun. Oyuncu fareniz başa 3. Klavyenizin aygıt yazılımını güncellemek için yazılım yönergelerini izleyin. 4. Armoury Crate yazılımını kullanarak klavyenizi özelleştirin.
- göstergesi, 3 saniye kadar mavi renkte yanacaktır. **Kablosuz klavye olarak kurma**

#### **Erste Schritte**

#### **Erstmalige Einrichtung von Bluetooth**

# Legen Sie den Schalter für die Verbindung auf den Bluetooth-Modus fest. **Im Bluetooth-Modus mit zusätzlichen Host-**

1. Stel de verbindingsschakelaar in op de Bluetooth modus. 2. Houdt u de **FN + J** 3 seconden ingedrukt tot de RGB-<br>indicator op uw gamingtoetsenbord blauw beginnen<br>te knipperen. Zodra uw gamemuis is gekoppeld, licht<br>de RGB-indicator op uw gamingtoetsenbord blauw op

- 1. Schließen Sie Ihre Tastatur mithilfe des mitgelieferten Typ-C-Kabels an einen PC an.
- 2. Laden Sie die Armoury Crate Software unter<br>https://rog.asus.com herunter und installieren Sie sie.<br>3. Befolgen Sie die Anweisungen in der Software, um<br>die Firmware Ihrer Tastatur zu aktualisieren.
- 4. Passen Sie Ihre Tastatur über Armoury Crate an.
- **Einrichten als kabellose Tastatur**
- 1. Entfernen Sie den Omni-Empfänger von der Tastatur und stecken Sie ihn in einen USB-Anschluss Ihres
- PCs. 2. Legen Sie den Schalter für die Verbindung an der Tastatur auf **RF 2,4 GHz** fest.

# **Geräten koppeln** 1. Legen Sie den Schalter für die Verbindung auf den Bluetooth- Modus fest.

m<br>
1. Legen<br>
Bluetooth<br>
2. Halter<br>
Anzeig

# **Software mit mehreren Geräten verbunden werden.**

#### **Per iniziare**

1. Liitä näppäimistö tietokoneeseen mukana tulevalla Type-C®-kaapelilla. 2. Lataa ja asenna Armoury Crate -ohjelmisto osoitteesta <u>https://rog.asus.com</u>.<br>3. Päivitä näppäimistösi laiteohjelmisto ohjelmiston<br>ohjeiden mukaisesti.

**Configurazione del Bluetooth per la prima volta**

Aseta liitäntäkytkin Bluetooth -tilaan. **Bluetooth-tilan pariuttaminen lisäisäntälaitteisiin** Aseta liitäntäkytkin Bluetooth -tilaa

# Impostate il selettore modalità di connessione sulla modalità Bluetooth.

# **Associazione della modalità Bluetooth a**

**dispositivi host aggiuntivi**<br>
1. Impostate il selettore modaliti<br>
modalità Bluetooth.<br>
2. Premete e tenete premuto il F<br>
l'indicatore RGR sulla tastiera 1. Impostate il selettore modalità di connessione sulla modalità Bluetooth. 2. Premete e tenete premuto il **FN + J** per 3 secondi, finché<br>l'indicatore RGB sulla tastiera da gioco lampeggeranno di<br>colore blu. Ad associazione avvenuta il RGB del tastiera da<br>gioco si accende di una luce blu fissa per Il ricevitore Omni può essere connesso a più dispositivi<br>tramite il software Armoury Crate

#### **Configurazione come tastiera wireless**

- 1. Rimuovere il Ricevitore Omni dalla tastiera e inserire il Ricevitore Omni in una porta USB del PC.
- 2. Impostare l'interruttore di connessione sulla tastiera su **RF 2,4 GHz**. **\* Il ricevitore Omni può essere connesso a più dispositivi**

# **Procedimientos iniciales**

1. Koble tastaturet til en PC med den medfølgende Type-C®-kabelen. 2. Last ned og installer Armoury Crate-programvarer

# **Configurar Bluetooth por primera vez**

- **Asociar el modo Bluetooth a dispositivos host adicionales**
- **ESE ANCE ANCE AN ESTABLEZ EL CONFERNATO DE SETABLEZ A EL DE SUCHE AN EN ENCIRCIÓN EN PRESENTA DE A PERSONAL DE A PERSONAL DE A PERSONAL DE A PERSONAL DE A PERSONAL DE A PERSONAL DE A PERSONAL DE A PERSONAL DE A PERSONAL D** Bluetooth. 2. Presione sin **FN + J** de asociación durante 3 segundos hasta el indicador RGB del teclado para juegos comiencen a parpadear en azul. Una vez que el teclado para juegos se

**Asocierea modului Bluetooth la dispozition gazdă suplimentare**

# Setați butonul de conectare la modul Blue

**\* El omnirreceptor se puede conectar a varios dispositivos mediante el software Armory Crate.** 2. Establezca el interruptor de conexión del teclado en **RF 2,4 GHz**.

# 1. Quite la Omnirreceptor del teclado y inserte la Omnirreceptor a un puerto USB de su PC.

**Başlarken**

bir PC'ye bağlayın.

2. ROG Armoury Crate yazılımını https://rog.asus.com.

## 1. Birlikte verilen Type-C® kabloyu kullanarak klavyenizi **Bluetooth'un ilk kez kurulması**

#### **Nastavenie Bluetooth po prvýkrát** Spínač pripojenia prepnite do režimu Bluetooth.

- 1. Spínač pripojenia prepnite do režimu Bluetooth. .<br>Ilačte tlačidlo **Fn** + **J** a podržte ho stlačené na 3 seku<br>ým nebude na hernej klávesnici blikať modrá kontro kým nebude na hernej klávesnici blikať modrá kontrolka<br>Rastavenie ako bezdrôtová klávesnica<br>Forzsvieti modrá RGB kontrolka na dobu 3 sekúnd.
	- **\* Prijímač Omni sa môže pripojiť k viacerým zariadeniam prostredníctvom softvéru Armoury Cratee**
	- **Konfigurera Bluetooth för första gången** Ställ in kopplingsbrytaren på Bluetooth.  $\mathbb{Q}$
	-

Bağlantı anahtarını Bluetooth moduna ayarlayın.

#### **Bluetooth modunu ek ana aygıtlarla eşleştirme**

- 1. Omni alıcı klavyeden çıkarın ve Omni alıcı bilgisayardaki bir USB bağlantı noktasına takın.
- 2. Klavye üzerindeki bağlantı anahtarını **RF 2.4GHz** olarak ayarlayın.

**\* Omni alıcı, Armory Crate yazılımı aracılığıyla birden fazla aygıta bağlanabilir.**

# **Začínáme**

 $\bigoplus_{0\leq w}$ Встановіть перемикач підключення на бездротовий режим Bluetooth.

**Prvotní nastavení Bluetooth** Nastavte přepínač připojení na bezdrátový radiofrekvenční režim Bluetooth.

**Spárování s dalšími hostitelskými zařízeními** 

**v režimu Bluetooth**

1. Nastavte přepínač připojení na bezdrátový radiofrekvenční režim Bluetooth.

- 1. Připojte vaši klávesnici k PC pomocí přiloženého kabelu Type-C®. 2. Stáhněte a nainstalujte software Armoury Crate z webu https://rog.asus.com.
- Podle pokynů softwaru zaktualizujte firmware
- klávesnice. 4. Přizpůsobte vaši klávesnici pomocí Armoury Crate.
- **Nastavení bezdrátové klávesnice**
- 1. Vyjměte vícesměrový přijímač z klávesnice a připojte vícesměrový přijímač k portu USB na počítači.
- 2. Přepínač připojení na klávesnici přepněte do polohy **RF 2.4GHz**. **\* Vícesměrový přijímač lze připojit k více zařízením prostřednictvím softwaru Armoury Crate.**
- 1. Podłącz klawiaturę do komputera za pomocą dołączonego kabla Type-C®.
- 2. Pobierz i zainstaluj oprogramowanie Armoury Crate ze strony https://rog.asus.com.
- 3. Wykonaj instrukcje w oprogramowaniu, aby zaktualizować oprogramowanie sprzętowe klawiatury. 4. Dostosuj klawiaturę za pomocą oprogramowania
- Armoury Crate. **Konfiguracja klawiatury bezprzewodowej**
- 
- 1. Wyjmij z klawiatury odbiornik Omni i włóż odbiornik<br>Omni do portu USB w komputerze.<br>2. Ustaw przełącznik połączenia klawiatury w pozycji <sup>(</sup><br>**RF 2,4 GHz**.

spárování herní myši bude indikátor RGB na herní klávesnice svítit 3 sekundy modře.

- **hosta w trybie Bluetooth** Ustaw przełącznik połączenia w pozycji trybu połączeni
- Bluetooth.<br>
2. Naetárii Fn + J i przytrzymaj go przez 3 sekundy, aż<br>
wskażnik RGB na klawiaturze gamingowej zaczną migać<br>
na niebiesko. Po pomyślnym sparowaniu wskaźnik RGB<br>
klawiaturze gamingowej będzie świecić na niebies
- <sub>.</sub><br>można połączyć z wieloma urządz<br>ramu Armoury Crate.

# **Aan de slag**

**Bluetooth voor de eerste keer instellen** Stel de verbindingsschakelaar in op de Bluetooth modus. **De Bluetooth-modus koppelen met extra** 

**hostapparaten**

- 1. Sluit uw toetsenbord aan op een pc met de meegeleverde Type-C®-kabel.
- 2. Download en installeer de Armoury Crate-software<br>van <u>https://rog.asus.com</u>.<br>3. Volg de softwareinstructies voor het bijwerken van<br>de firmware van uw toetsenbord.
- 4. Pas uw toetsenbord aan met Armoury Crate.
- **Instellen als een draadloos toetsenbord** 1. Verwijder de omni-ontvanger uit het toetsenbord en sluit de omni-ontvanger aan op een USB-poort op de pc.

- قائع ليون . (. اشبط مقاح الاتصال على للرضم Bluetooth.<br>1. اضغط مع الإسترار على لـ F**n+J ا**مدة ٢ ثران متى يبدأ موشر Bluetooth .<br>4. اضغط مع الاسترار على لـFn+J لمدة ٢ ثران متى يبدأ موشر Bluetooth .<br>4. المسترار المدة المسترعي
	-
	- **\* يمكن توصيل جهاز االستقبال المتعدد بأجهزة متعددة من خالل برنامج .ArmoCrate**

gedurende 3 seconden.

Bluetooth. **Сопряжение в режиме Bluetooth с дополнительными хостами** .<br>Установите переключатель подк

**RF 2.4GHz**.

2. Zet de verbindingsschakelaar op het toetsenbord op **\* De Omni-ontvanger kan worden verbonden met meerdere apparaten via de Armoury Crate-software.**

1. Извлеките приемник Omni из клавиатуры и подключите его к разъему USB компьютера. 2. Установите переключатель подключения  $\overline{\mathbb{CD}}$ 

**Iniciando**

1. Conecte seu teclado a um PC com o cabo Type-C® fornecido.

.<br>12. мите и удерживайте **Fn + J** в течение 3 секунд, пока<br>икатор RGB на игровой клавиатуре не начнет мига индикатор RGB на игровой клавиатуре не начнет мигать синим цветом. После успешного сопряжения индикатор RGB на клавиатуре загорится синим цветом на 3 секунды. **\* Приемник Omni может быть подключен к нескольким** 

2. Transfira e instale o software Armoury Crate a partir de https://rog.asus.com. 3. Siga as instruções do software para atualizar o firmware do teclado.

# haya asociado correctamente, el indicador RGB de dicho ratón se iluminará en verde durante 3 segundos. **Sette opp som et trådløst tastatur**

4. Personalize o teclado utilizando o software Armoury Crate.

**Configurando o Bluetooth pela primeira vez** Defina o comutador do modo de ligação para o modo Bluetooth. **Emparelhar o modo Bluetooth com dispositivos host adicionais**

1. Defina o comutador do modo de ligação para o modo

Bluetooth.<br>
2. Prima e mantenha premido o botão de **FN +J** durante 3<br>
2. Prima e mantenha premido o botão em seu teclado gamer<br>
comecem a piscarem azul. Assim que o rato gaming tiversido<br>
emparelhado com suceso, o indicado

**Configurando como um teclado sem fio**

1. Remova receptor omni fio do teclado um Insira receptor omni fio em uma porta USB do PC. 2. Defina a chave de conexão do teclado para **RF 2.4 GHz**.

1. Подключите клавиатуру к компьютеру с помощью<br>прилагаемого кабеля Type-C.<br>2. Скачайте и установите программное обеспечение<br>Armoury Crate с <u>https://rog.asus.com</u><br>3. Следуйте инструкциям для обновления<br>прошивки клавиатур

4. Настройте клавиатуру с помощью Armoury Crate.

**\* O receptor Omni pode ser conectado a vários dispositivos através do software Armory Crate.**

лте переключатель подключения в режим соетами

**Näin pääset alkuun**

4. Mukauta näppäimistösi Armoury Crate-ohjelmistolla.

**Bluetoothin määrittäminen ensimmäistä** 

2. Pidä **FN + J** painettuna 3 sekuntia, kunnes<br>pelinäppäimistösi RGB-merkkivalo alkavat vilkkua<br>sinisenä. Kun pelinäppäimistö pariuttaminen on<br>onnistunut, pelihiiren RGB-merkkivalo palaa sinisenä 3

**kertaa**

sekuntia.

**Langattoman näppäimistön asettaminen** 1. Irrota Omni-vastaanotin näppäimistöstä ja Liitä Omni-vastaanotin tietokoneen USB-porttiin. 2. Aseta näppäimistön liitäntäkytkin asentoon **RF 2,4GHz**.

**\* Omni-vastaanottimen voi liittää useisiin laitteisiin Armoury Crate-ohjelmiston kautta.**

**Első lépések**

**A Bluetooth kezdeti beállítása** Állítsa át a csatlakozási kapcsolót az

Kilítsa át a csatlakozási kapcsolót az Blueto

1. Csatlakoztassa billentyűzetét a PC-hez a mellékelt Type-C®-kábellel. 2. Töltse le és telepítse az Armoury Crate szoftvert a következő weboldalról: https://rog.asus.com. 3. Frissítse a billentyűzet firmware-ét a szoftver útmutatása szerint. 4. Testreszabhatja a billentyűzetet az Armoury Crate segítségével. **Beálítás vezeték nélküli billentyűzetként**

Bluetooth-es üzemmódra. **Bluetooth-módban történő párosítás további** 

 $\overline{\mathbb{Q}}$ 

üzemmódra.<br>2. Tartsa megnyomva a **FN + J** 3 másodpercig, amíg az RGB<br>Tartsa megnyomva a FN + J 3 másodpercig, amíg az RGB<br>Miután a játszóegér párosítása sikeresen megtörtént, a<br>játékbillentyűzet lévő RGB-jelzőfény 3 másodp

**gazdaeszközökkel**

1. Távolítsa el a Omni vevőegység a billentyűzetből és helyezze be a Omni vevőegység a PC egyik USB portjába. 2. Állítsa a billentyűzeten lévő kapcsolót

**RF 2,4 GHz**-re.

**\* Az Omni vevőegység több eszközhöz is csatlakoztatható az Armoury Crate szoftveren keresztül.**

1. Sett tilkoblingsbryteren til Bluetooth modus.<br>2. Holder du inne **FN +** J i 3 sekunder til RGB-indikatoren på<br>spilltastaturet begynner å blinke blått. Når spillmusen har<br>blitt paret, lyser RGB-indikatoren på spilltastatu

**Komme i gang**

fra https://rog.asus.com. 3. Følg bruksanvisningen i programvaren for å oppdatere fastvaren til tastaturet. 4. Tilpass tastaturet ved hjelp av Armoury Crate. **Sette opp Bluetooth for første gang** Sett tilkoblingsbryteren til Bluetooth modus. **Pare Bluetooth-modus til flere vertsenheter**

1. Ta ut Omni-mottaker fra tastaturet og sett Omni-mottaker inn i en USB-port på PC-en. 2. Sett tilkoblingsbryteren på tastaturet til **RF 2,4 GHz**.

**\* Omni-mottakeren kan kobles til flere enheter gjennom Armoury Crate-programvaren.Armoury Crate-programvaren.**

#### **Noţiuni introductive**

 $\mathbb{R}$ 

- 1. Conectați tastatura la un PC cu cablul Type-C® inclus.
- 2. Descărcaţi şi instalaţi software-ul Armoury Crate de
- la adresa https://rog.asus.com.
- **FISIS EXECUTE AND SET EXECUTE AND SERVE AND SERVE AND SERVE AND SERVE AND SERVE AND SERVE AND SERVE AND SERVE AND SERVE AND SERVER AND SERVER AND SERVER AND SERVER AND SERVER AND SERVER AND SERVER AND SERVER AND SERVER AN** 3. Urmaţi instrucţiunile software-ului pentru a actualiza firmware-ul tastaturii.
	- 4. Particularizaţi tastatura cu ajutorul software-ului Armoury Crate.

#### **Configurarea funcției Bluetooth pentru prima dată** Setați butonul de conectare la modul Bluetooth.

- 2. Apăsaţi şi **FN + J** timp de 3 secunde până când indicatorul RGB de pe tastatura dvs. pentru jocuri încep să lumineze albastru intermitent. După ce tastatură pentru jocuri a fost asociat cu succes, indicatorul RGB al mouse-ului va ilumina în culoarea albastru timp de 3 secunde.
- 

## **Configurarea ca tastatură wireless**

- 1. Scoateți receptor omni de la tastatură şi conectați receptor omni la un port USB de pe computer.
- 2. Setați comutatorul de conectare de pe tastatură la **RF 2,4 GHz**. **\* Puteți conecta receptorul Omni la mai multe dispozitive prin intermediul software-ului Armory Crate.**

# **Začíname**

 $\bigoplus_{\mathbf{0}\cdot\oplus\mathbb{W}}$ 

## **Režim párovania cez Bluetooth s ďalšími hostiteľskými zariadeniami**

- 1. Klávesnicu pripojte k počítaču pomocou dodaného kábla Type-C®.
- 2. Z lokality https://rog.asus.com si prevezmite súbor ROG Armoury Crate a nainštalujte si ho.
- 3. Pri aktualizovaní firmvéru klávesnice postupujte podľa r n aktualizovani ni<br>návodu na softvér.
- **CZ SK** 2. Stiskněte a podržte **FN + J** 3 sekundy, dokud indikátor RGB na vaší herní klávesnici blikat modře. Po úspěšném 4. Klávesnicu si prispôsobte podľa aplikácie Armoury Crate.
	- 1. Z klávesnice vyberte Prijímač Omni a Prijímač Omni zapojte do portu USB v počítači.
	- 2. Prepínač pripojenia na klávesnici nastavte na **RF 2,4 GHz**.

#### **Komma i gång**

#### **Länka Bluetooth-läge för fler värdenheter** 1. Ställ in kopplingsbrytaren på Bluetooth.

- 1. Anslut tangentbordet till en dator med den medföljande Type-C®-kabeln.
- 
- 2. Hämta och installera ROG Armoury Crate-<br>programvaran från <u>https://rog.asus.com</u>.<br>3. Följ programvaruinstruktionerna för att uppdatera
- 3. Följ programvaruinstruktionerna<br>tangentbordets inbyggda progra
- 1. Stel de verbindingsschakelaar in op de Bluetooth modus.<br>
2. Houdt u de **FN+J** 3 seconden ingedrukt tot de RGB-<br>
indicator op uw gamingtoetsenbord blauw beginnen<br>
2. Houdt u de **FN+J** 3 seconden ingedrukt tot de RGB-<br>
in 4. Anpassa tangentbordet med Armoury Crate.
	- **Installera som ett trådlöst tangentbord**
	-
	- 1. Ta bort Omni-mottagare från tangentbordet och sätt i Omni-mottagare i en USB-port på datorn. 2. Ställ in tangentbordets omkopplare på **RF 2,4 GHz**.
- 2. Tryck och håll **Fn** + **J** i 3 sekunder tills RGB-indikatorn på speltangentbordet börja blinka blå. När spelmusen har länkats kommer RGB- indikatorn på speltangentbordet att lysa blå i 3 sekunder.
- **\* Omni-mottagaren anslutas till flera enheter genom Armoury Crate-programvaran kan**
- **Налаштовуючи Bluetooth вперше**

# **Початок роботи**

#### **Поєднання в пару в режимі Bluetooth з додатковими пристроями-хостами**

Встановіть перемикач підключення на бездротов режим Bluetooth. 2. Натисніть і утримуйте **Fn** + **J** в пари 3 секунди, доки індикатор RGB на ігровій клавіатурі почнуть мерехтіти<br>блакитним. Щойно ігрову клавіатурі буде успішно<br>поєднано в пару, індикатор RGB на ігровій клавіатурі<br>засвітиться блакитним на 3 секунди.

- 
- 1. Кабелем Type-C® з комплекту підключіть клавіатуру до ПК.
- 
- 2. Завантажте і встановіть ПЗ ROG Armoury Crate з<br> <u>https://rog.asus.com</u>.<br>3. Виконуйте інструкцію до ПЗ, щоб оновити<br> мікропрограму клавіатури.
- 4. Пристосуйте клавіатуру за допомогою Armoury Прист<br>Crate.
- valizar o **Physical Contract of the Contract of the Contract of the Contract of the Contract of the Contract of the Contract of the Contract of the Contract of the Contract of the Contract of the Contract of the Contract Налаштування бездротової клавіатури**<br>1. Вийміть з клавіатури Приймач Omni Вставте і<br>Приймач Omni до порту USB на ПК.
	-
	- 2. Перемикач підключення на клавіатурі встановіть на **радіочастоту 2,4 ГГц**.

**\* Приймач Omni можна підключити до багатьох пристроїв через ПЗ Armoury Crate**

#### **Rozpoczęcie**

# **Pierwsza konfiguracja funkcji Bluetooth**

Ustaw przełącznik połączenia w pozycji trybu połączenia Bluetooth.

**Parowanie z dodatkowymi urządzeniami** 

**بدء التشغيل**

# **إعداد Bluetooth للمرة األولى**

اضبط مفتاح االتصال على الوضع Bluetooth.

#### **إقران وضع Bluetooth بأجهزة مضيفة إضافية**

- .1 ّ وصل لوحة المفاتيح بجهاز الكمبيوتر باستخدام كابل RC-Type المرفق. .2 قم بتحميل برنامج Crate Armoury وتثبيته من خالل الرابط .https://rog.asus.com
- .3 إتبع تعليمات البرنامج لتحديث البرنامج الثابت الخاص بلوحة المفاتيح لديك. .4 خصص لوحة المفاتيح لديك باستخدام برنامج Crate Armoury. **اإلعداد كلوحة مفاتيح السلكية**
- .1 قم بإزالة جهاز استقبال متعدد من لوحة المفاتيح و أدخل جهاز استقبال متعدد في منفذ USB على الكمبيوتر.

.2 اضبط مفتاح االتصال الموجود على لوحة المفاتيح على التردد **الالسلكي 2.4 جيجا هرتز.**

**Первое включение**

**Настройка Bluetooth в первый раз**

Bluetooth.

**Настройка в качестве беспроводной** 

**клавиатуры**

в режим **RF 2,4 ГГц**.

**устройствам с помощью программного обеспечения** 

**Armoury Crate**

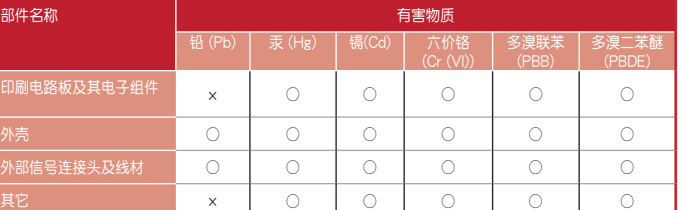

### 本表格依據 SJ/T 11364 的規定編制。

○:表示該有害物質在該部件所有均質材料中的含量均在 GB/T 26572 規定的限量要求以下。

×:表示该有害物质至少在该部件的某一均质材料中的含量超出 GB/T 26572 规定的限量要求,然该部件仍符合欧盟指令<br>2011/65/EU 的规范。

电子电气严品有害物质限制使用标识:图中之数字为严品之环保使用期限。仅指电子电气<br>产品中含有的有害物质不致发生外泄或突变,从而对环境造成污染或对人身、财产造成严 重損害的期限。

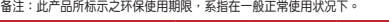

Бесплатный федеральный номер для звонков по России: 8-800-100-2787 Номер для пользователей в Москве: +7(495)231-1999 Время работы: Пн-Пт, 09:00 - 21:00 (по московскому време

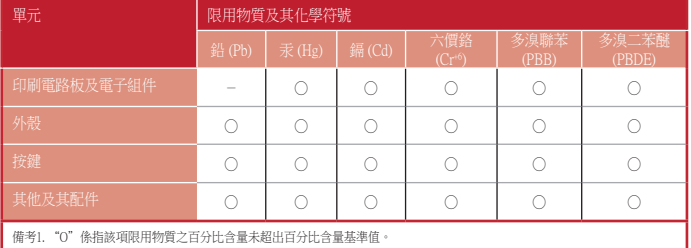

■ 備考2. "-" 係指該項限用物質為排除項目

.<br>Де устройство соответствует требованиям Технического регламента Таможенного Союза ТР ТС 020/2011 Электромагнитная совместимость технических средств утв. решением КТС от 09.12.2011г. №879

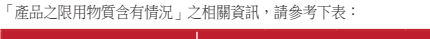

# **Официальное представительство в России**

#### **Горячая линия Службы технической поддержки в России:**

Keep the device away from liquid, humidity, or moisture. Operate the device only within the specific temperature range of<br>0℃(32℃) to 40℃(104℃). When the device exceeds the maximum temperature, unplug or switch off the dev down.

### **Официальные сайты ASUS в России:**

www.asus.ru

www.asus.com/ru/support

Circumstances may arise where because of a default on ASUS' part or other liability, you are entitled to recover damages from<br>ASUS. In each such instance, regardless of the basis on which you are entitled to claim damages up to the listed contract price of each product.

### **KC: Korea Warning Statement**

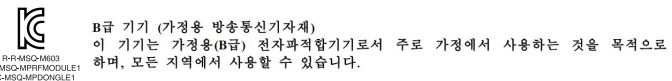

**Ukraine Certification Logo EAC Certification Logo**

# **Safety Guidelines**

This device complies with Part 15 of the FCC Rules. Operation is subject to the following two conditions: This device may not cause harmful interference

This device must accept any interference received including interference that may cause undesired operation.<br>This equipment has been tested and found to comply with the limits for a Class B digital device, pursuant to Part

安全說明

- 此滑鼠只應在溫度不高於 40°C(104°F)的環境下使用。

- 安裝錯誤型號的電池可能會導致爆炸。

# **Notices**

## **Limitation of Liability**

- 
- Reorient or relocate the receiving antenna.<br>• Increase the separation between the equipment and receiver.<br>• Connect the equipment to an outlet on a circuit different from that to which the receiver is con
- Consult the dealer or an experienced radio/TV technician for help.

CAUTION! The use of shielded cables for connection of the monitor to the graphics card is required to assure<br>compliance with FCC regulations. Changes or modifications to this unit not expressly approved by the party<br>respon

ASUS will only be responsible for or indemnify you for loss, damages or claims based in contract, tort or infringement under this Warranty Statement.

This limit also applies to ASUS' suppliers and its reseller. It is the maximum for which ASUS, its suppliers, and your reseller are collectively responsible.

UNDER NO CIRCUMSTANCES IS ASUS LIABLE FOR ANY OF THE FOLLOWING: (1) THIRD-PARTY CLAIMS AGAINST YOU FOR<br>DAMAGES; (2) LOSS OF, OR DAMAGE TO, YOUR RECORDS OR DATA; OR (3) SPECIAL, INCIDENTAL, OR INDIRECT DAMAGES OR<br>FOR ANY EC

This device complies with Innovation, Science and Economic Development Canada licence exempt RSS standard(s). Operation<br>is subject to the following two conditions: (1) this device may not cause interference, and (2) this d CAN ICES-003(B)/NMB-003(B)

### **Federal Communications Commission Statement**

Le présent appareil est conforme aux CNR d'Innovation, Sciences et Développement économique Canada applicables aux<br>appareils radio exempts de licence. L'exploitation est autorisée aux deux conditions suivantes : (1) l'appa CAN ICES-003(B)/NMB-003(B)

**Français** AsusTek Computer Inc. déclare par la présente que cet appareil est conforme aux critères essentiels et autres clauses pertinentes des directives concernées. La déclaration de conformité de l'UE peut être téléchargée<br>à partir du site Internet suivant : <u>https://www.asus.com/fr/support/download-center</u>. Veuillez saisir le nom

**Deutsch** ASUSTeK Computer Inc. erklärt hiermit, dass dieses Gerät mit den wesentlichen Anforderungen und<br>anderen relevanten Bestimmungen der zugehörigen Richtlinien übereinstimmt. Der gesamte Text der EU-<br>Konformitätserkl

**Русский** Компания ASUS заявляет, что это устройство соответствует основным требованиям и другим соответствующих директив. Подробную информацию, пожалуйста, смотрите на **PERMIT ROMINIMAL TESTS SUBDIAR**<br>COOTBETCTBYЮЩИМ УСЛОВИЯМ СООТ

**Български** С настоящото ASUSTeK Computer Inc. декларира, че това устройство е в съответствие със съществените изисквания и другите приложими постановления на свързаните директиви. Пълният текст на<br>декларацията за съответствие на ЕС е достъпна на адрес: <u>www.asus.com/support</u>

# **REACH**

Complying with the REACH (Registration, Evaluation, Authorisation, and Restriction of Chemicals) regulatory framework, we<br>published the chemical substances in our products at ASUS REACH website at <u>http://csr.asus.com/engl</u>

#### **ASUS Recycling/Takeback Services**

ASUS recycling and takeback programs come from our commitment to the highest standards for protecting our environment.<br>We believe in providing solutions for you to be able to responsibly recycle our products, batteries, ot

**Nederlands** ASUSTeK Computer Inc. verklaart hierbij dat dit apparaat voldoet aan de essentiële vereisten en<br>andere relevante bepalingen van de verwante richtlijnen. De volledige tekst van de EU-verklaring van conformitei is beschikbaar op: www.asus.com/support

**Eesti** Käesolevaga kinnitab ASUSTeK Computer Inc, et see seade vastab asjakohaste direktiivide oluliste nõuetele<br>ja teistele asjassepuutuvatele sätetele. EL vastavusdeklaratsiooni täielik tekst on saadaval järgmisel aadre asus.com/support

**Suomi** ASUSTeK Computer Inc. ilmoittaa täten, että tämä laite on asiaankuuluvien direktiivien olennaisten<br>vaatimusten ja muiden tätä koskevien säädösten mukainen. EU-yhdenmukaisuusilmoituksen koko teksti on<br>luettavissa o

**Ελληνικά**. Με το παρόν, η AsusTek Computer Inc. δηλώνει ότι αυτή η συσκευή συμμορφώνεται με τις θεμελιώδεις<br>απαιτήσεις και άλλες σχετικές διατάξεις των Οδηγιών της ΕΕ. Το πλήρες κείμενο της δήλωσης συμβατότητας είναι<br>δια

**Magyar** Az ASUSTeK Computer Inc. ezennel kijelenti, hogy ez az eszköz megfelel a kapcsolódó Irányelvek lényeges<br>követelményeinek és egyéb vonatkozó rendelkezéseinek. Az EU megfelelőségi nyilatkozat teljes szövege innen követeimenyeinek és egyeb vonatko<br>letölthető: <u>www.asus.com/support</u>

#### **Compliance Statement of Innovation, Science and Economic Development Canada (ISED)**

### **Déclaration de conformité de Innovation, Sciences et Développement économique Canada (ISED)**

**Português** A ASUSTeK Computer Inc. declara que este dispositivo está em conformidade com os requisitos<br>essenciais e outras disposições relevantes das Diretivas relacionadas. Texto integral da declaração da UE disponível em: www.asus.com/support

# **Proper disposal**

DO NOT throw the device in municipal waste. This product has been designed to enable proper reuse<br>of parts and recycling. The symbol of the crossed out wheeled bin indicates that the product (electrical,<br>electronic equipme

**Română** ASUSTeK Computer Inc. declară că acest dispozitiv se conformează cerințelor esențiale și altor prevederi<br>relevante ale directivelor conexe. Textul complet al declarației de conformitate a Uniunii Europene se găseș www.asus.com/support

**Slovensky** Spoločnosť ASUSTeK Computer Inc. týmto vyhlasuje, že toto zariadenie vyhovuje základným požiadavkám a ostatým príslušným ustanoveniam príslušných smerníc. Celý text vyhlásenia o zhode pre štáty EÚ je Diocentary Sporochost Hoosten Compact in<br>požiadavkám a ostatým príslušným ustanover<br>dostupný na adrese: www.asus.com/support

DO NOT throw the device in fire. DO NOT short circuit the contacts. DO NOT disassemble the device.

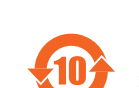

### **Lithium-Ion Battery Warning**

**CAUTION:** Danger of explosion if battery is incorrectly replaced. Replace only with the same or equivalent type recommended by the manufacturer. Dispose of used batteries according to the manufacturer's instructions.

#### **NCC: Wireless Statement**

取得審驗證明之低功率射頻器材,非經核准,公司、商號或使用者均不得擅自變更頻率、加大功率或變更原設計之特性<br>及功能。低功率射頻器材之使用不得影響飛航交全及干擾合法通信;經發現有干擾現象時,應过即停用,並改善至無干<br>擾時方得繼續使用。前述合法通信,指依電信管理法規定作業之無線電通信。低功率射頻器材須忍受合法通信或工業、 <mark>擾時方得繼續使用。前述合法通信,指依</mark><br>科學及醫療用電波輻射性電機設備之干擾

> **Türkçe** AsusTek Computer Inc., bu aygıtın temel gereksinimlerle ve ilişkili Yönergelerin diğer ilgili koşullarıyla<br>uyumlu olduğunu beyan eder. AB uygunluk bildiriminin tam metni şu adreste bulunabilir: www.asus.com/support

警告 VCCI準拠クラスB機器(日本)

取扱説明書に従って正しい取り扱いをして下さい。

**VCCI: Japan Compliance Statement VCCI Class B Statement**

**CE Mark Warning**

CE

asus.com/support

The equipment complies with FCC RF exposure limits set forth for an uncontrolled envir The equipment must not be co-located or operating in conjunction with any other antenna or transmitter. **Italiano** ASUSTeK Computer Inc. con la presente dichiara che questo dispositivo è conforme ai requisiti essenziali e alle altre disposizioni pertinenti con le direttive correlate. Il testo completo della dichiarazione di conformità UE è disponibile all'indirizzo: www.asus.com/support

**Function Frequency Maximum Output Power (EIRP)** 2.4GHz wireless (2403 - 2480MHz) - Keyboard 10dBm (2403 - 2480 MHz) - Dongle (2403 - 2480MHz) - Key

**Hrvatski** ASUSTeK Computer Inc. ovim izjavljuje da je ovaj uređaj sukladan s bitnim zahtjevima i ostalim odgovarajućim odredbama vezanih direktiva. Cijeli tekst EU izjave o sukladnosti dostupan je na: www.asus.com/support

**Čeština** Společnost ASUSTeK Computer Inc. tímto prohlašuje, že toto zařízení splňuje základní požadavky a další příslušná ustanovení souvisejících směrnic. Plné znění prohlášení o shodě EU je k dispozici na adrese:

#### www.asus.com/support

Toggle the PC/Mac mode toggle to switch between PC and Mac mode. Please see below for the  $\frac{3}{2}$  rences in keys between the modes.

**Dansk** ASUSTeK Computer Inc. erklærer hermed, at denne enhed er i overensstemmelse med hovedkravene og andre relevante bestemmelser i de relaterede direktiver. Hele EU-overensstemmelseserklæringen kan findes på: www.asus.com/support

- 本产品为微功率设备,消费者使用时应遵守以下规范,以免造成危害或损伤。
- (一)本产品2.4G微功率模式使用频率为:2400-2483.5MHz,发射功率限值: 10mW(e.i.r.p) ,频率容限:75kGHz搭载 2.4GHz无线技术,透过USB Dongle配对连接PC,提供低延迟音讯传输,符合"微功率短距离无线电发射设<br>备目录和技术要求";
- (二)不得擅自改变使用场景或使用条件、扩大发射频率范围、加大发射功率(包括额外加装射频功率放大器) ,不得擅自更改发射天线;
- (三)不得对其他合法的无线电台(站)产生有害干扰,也不得提出免受有害干扰保护; (二) Thouse Lateratives and vary - Hind The Laterative The Theory of The Theory of The Theory of The Theory of T<br>(四) 应当承受辐射射频能量的工业、科学及医疗 (ISM) 应用设备的干扰或其他合法的无线电台 (站) 干扰;
- (五)如对其他合法的无线电台(站)产生有害干扰时,应立即停止使用,并采取措施消除干扰后方可继续使
- 用; (六)在航空器内和依据法律法规、国家有关规定、标准划设的射电天文台、气象雷达站、卫星地球站(含测 控、测距、接收、导航站)等军民用无线电台(站)、机场等的电磁环境保护区域内使用微功率设备,应 当遵守电磁环境保护及相关行业主管部门的规定;
- (七)禁止在以机场跑道中心点为圆心、半径5000米的区域内使用各类模型遥控器;
- (八)本产品使用时工作温度为0 ~ 45度,工作电压3.4-4.2V。

.1 חבר את המקלדת למחשב עם כבל RC-Type המצורף. 2. מורידים ומתקינים את התוכנה Armoury Crate<br>מהכתובת https://rog.asus.com.<br>3. פועלים לפי ההוראות להתקנת התוכנה לעדכון הקושחה<br>של המקלדת. .<br>4. התאמה אישית של המקלדת באמצעות oury Crate

- 2. 当社ウェブサイト <u>https://rog.asus.com</u> から設定アプリ **Bluetootu® 機器を登録 (ヘアリンク)する**<br>- Armoury Crate をダウンロードしてインストールします。 <sub>1. 接続モードスイッチを Rluetooth® モードに設定</sub>
- 1. 接続モードスイッチを Bluetooth® モードに設定します。 2. キーボードの <**Fn** + **J**>を同時に3秒間押し続けると RGB インジケーターが青色に点滅しペアリングモードに 移行します。コンピューターなどの接続機器に本製品を 登録します。登録が正常に完了すると、RGBインジケータ **2.4GHz ワイヤレス接続で使用する** ーが青色に3秒間点灯します。
- 3. Armoury Crate を起動し、画面に表示される指示に従い 2. 19<br>2. ファームウェアを更新します。<br>4. Armoury Crate を使用して設定をカスタマイズします。 <br>**2.4GHz ワイヤレス接続で使用する**
- 
- 1. キーホートからOmniレンーハーを取り外し、コンピュー<br>- ターのUSBポートに接続します。<br>2. 接続モードスイッチを **2.4GHz ワイヤレスモード** に 2. 接続モードスイッチを 2**.4GHz ワイヤレスモード** に<br>- 設定します。
- **הגדרת Bluetooth בפעם הראשונה**  $\bigoplus_{n \in \mathbb{N}}$ מגדירים את מתג החיבור למצב Bluetooth.

- יין 17<br>1. מגדיר<br>**HB**BB 2. לוחצים<br>שהציו<br>שהציו .1 מגדירים את מתג החיבור למצב Bluetooth. 2. לוחצים לחיצה ממושכת על **J + Fn** למשך 3 שניות עד שחיווי<br>RGB במקלדת הגיימינג שלך מתחילות להבהב בכחול. לאחר<br>RGB במקלדת גיימינג תידלק בכחול למשך 3 שניות.<br>RGB במקלדת גיימינג תידלק בכחול למשך 3 שניות.
- **\* ניתן לחבר את מקלט ה-Omni למספר מכשירים באמצעות תוכנת .Armory Crate**

- **시 삭 하기**<br>1. 제품과 함께 제공되는 Type-C® 케이블을<br>· 사용하여 키보드를 PC 에 연결합니다. 2. https://rog.asus.com 에서 Armoury Crate 소프트웨어를 다운로드하여 설치합니다.
- 3. 소프트웨어 시심에 따라 키보드의 펌웨어를<br>- 업데이트합니다.<br>4. Armoury Crate를 사용하여 키보드를 사용자<br>- 지정합니다.
- 4. Armoury Crate를 사용하여 키보드를 사용자 <sub>All</sub>a Allah 에인 키보느의 RGB 표시등이 파란색으로 깜막이기<br>- 지정합니다.<br>- 미우스가 성**공**에 대한 기능을 배치하기 위해 기능한 기능을 제공하기 위해 기능이 1보드 LED<br>- 표시등이 3초 동안 파란색으로 켜집니다.
- 
- 1. 키보드에서 전방위 수신기를 제거합니다, 그리고 전방위 수신기를 PC의 USB 포트에 끼웁니다. 2. 키보드의 연결 스위치를 **RF 2.4GHz**로 설정합니다.

1. 付属品のUSB Iype-C®ケーフルを使用して本製品とコン<br>- ビューターを接続します。 **Bluetooth® 接続で使用する** 接続モードスイッチを **Bluetooth® モード**に設定します。

1. 연결<br>- 2. 게이트<br>- 시작<sup>이 1</sup><br>- 사작으로<br>- 표시등

**Latviski** ASUSTeK Computer Inc. ar šo paziņo, ka šī ierīce atbilst saistīto Direktīvu būtiskajām prasībām un citiem citiem saistošajiem nosacījumiem. Pilns ES atbilstības paziņojuma teksts pieejams šeit: www.asus.com/support **Lietuvių** "ASUSTeK Computer Inc." šiuo tvirtina, kad šis įrenginys atitinka pagrindinius reikalavimus ir kitas svarbias susijusių direktyvų nuostatas. Visą ES atitikties deklaracijos tekstą galima rasti: www.asus.com/support **Norsk** ASUSTeK Computer Inc. erklærer herved at denne enheten er i samsvar med hovedsaklige krav og andre<br>relevante forskrifter i relaterte direktiver. Fullstendig tekst for EU-samsvarserklæringen finnes på: www.asus.com/support

**Polski** Firma ASUSTeK Computer Inc. niniejszym oświadcza, że urządzenie to jest zgodne z zasadniczymi<br>wymogami i innymi właściwymi postanowieniami powiązanych dyrektyw. Pełny tekst deklaracji zgodności UE jest<br>dostępny po

**Srpski** ASUSTeK Computer Inc. ovim izjavljuje da je ovaj uređaj u saglasnosti sa osnovnim zahtevima i drugim relevantnim odredbama povezanih Direktiva. Pun tekst EU deklaracije o usaglašenosti je dostupan da adresi: www.asus.com/support

**Slovenščina** ASUSTeK Computer Inc. izjavlja, da je ta naprava skladna z bistvenimi zahtevami in drugimi ustreznimi določbami povezanih direktiv. Celotno besedilo EU-izjave o skladnosti je na voljo na spletnem mestu: www.asus.com/support

**Español** Por la presente, ASUSTeK Computer Inc. declara que este dispositivo cumple los requisitos básicos y otras disposiciones pertinentes de las directivas relacionadas. El texto completo de la declaración de la UE de conformidad está disponible en: www.asus.com/support

**Svenska** ASUSTeK Computer Inc. förklarar härmed att denna enhet överensstämmer med de grundläggande kraven och andra relevanta föreskrifter i relaterade direktiv. Fulltext av EU-försäkran om överensstämmelse finns på: www.asus.com/support

**Українська** ASUSTeK Computer Inc. заявляє, що цей пристрій відповідає основним вимогам та іншим відповідним положенням відповідних Директив. Повний текст декларації відповідності стандартам ЄС доступний на: www.asus.com/support

**Bosanski** ASUSTeK Computer Inc. ovim izjavljuje da je ovaj uređaj usklađen sa bitnim zahtjevima i ostalim odgovarajućim odredbama vezanih direktiva. Cijeli tekst EU izjave o usklađenosti dostupan je na: www.asus.com/support

**עברית** .Inc Computer ASUSTek מצהירה בזאת כי מכשיר זה תואם לדרישות החיוניות ולשאר הסעיפים הרלוונטיים של המלאה השפעה המלא הנוסח המלא של הצהרת התאימות הרגולטורית עבור האיחוד האירופי בכתובת: .<u>avww.asus</u><br>של תקנה. ניתן לקרוא את הנוסח המלא של הצהרת התאימות הרגולטורית עבור האיחוד האירופי בכתובת: <u>.www.asus</u> com/support

#### **Radio Frequency (RF) Exposure Information**

The radiated output power of the Wireless Device is below the Innovation, Science and Economic Development Canada (ISED) radio frequency exposure limits. The Wireless Device should be used in such a manner such that the potential for human contact during normal operation is minimized.

This device has also been evaluated and shown compliant with the ISED RF Exposure limits under portable exposure conditions. (antennas are less than 20 cm of a person's body).

## **RF exposure warning**

#### **Informations concernant l'exposition aux fréquences radio (RF)**

La puissance de sortie rayonnée du dispositif sans fil est inférieure aux limites d'exposition aux radiofréquences d'Innovation, Sciences et Développement économique Canada (ISED). Le dispositif sans fil doit être utilisé de manière à minimiser le potentiel de contact humain pendant le fonctionnement normal. Cet appareil a également été évalué et montré conforme aux limites d'exposition RF ISED dans des conditions

d'exposition portable. (les antennes mesurent moins de 20 cm du corps d'une personne).

#### **Précautions d'emploi de l'appareil :**

- a. Soyez particulièrement vigilant quant à votre sécurité lors de l'utilisation de cet appareil dans certains lieux (les aéroports, les hôpitaux, les stations-service et les garages professionnels).
- b. Évitez d'utiliser cet appareil à proximité de dispositifs médicaux implantés lors d'un appel téléphonique. Si vous portez un implant électronique (stimulateurs cardiaques, pompes à insuline, neurostimulateurs…),<br>veuillez impérativement respecter une distance minimale de 15 centimètres entre cet appareil et l'implant<br>pour réduire l
- c. Utilisez cet appareil dans de bonnes conditions de réception pour minimiser le niveau de rayonnement.<br>Ce n'est pas toujours le cas dans certaines zones ou situations, notamment les parkings souterrains, les<br>ascenseurs,
- d. Tenez cet appareil à distance du ventre des femmes enceintes et du bas-ventre des adolescents.

# **Key combinations**

**UKCA RF Output table (The Radio Equipment Regulations 2017)**

**CE RED RF Output table (Directive 2014/53/EU)**

**Function Frequency Maximum Output Power (EIRP)**

2.4GHz wireless (2403 - 2480MHz) - Keyboard 10dBm (2403 - 2480 MHz) - Dongle 10dBm BLE (2403 - 2480MHz) - Keyboard 10dBm

この装置は、情報処理装置等電波障害自主規制協議会(VCCI)の基準に基つくクラスB情報技術装置です。この装置は、家<br>庭環境で使用することを自約としていますが、この装置がラジオやテレビジョン受信機に近接しaて使用されると、受信障<br>害を引き起こすことがあります。

**Simplified UKCA Declaration of Conformity**

conformity is available at https://www.asus.com/support/.

**Service and Support** Visit our multi-language website at https://www.asus.com/support/.

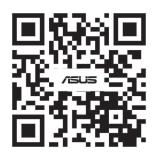

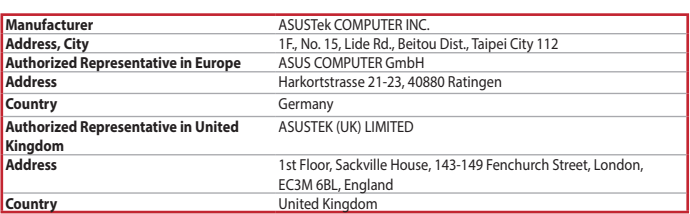

## 付属品は当該専用品です。他の機器には使用しないでください。機器の破損もしくは、火災や感電の原因 となることがあります。

#### **Regional notice for Singapore**

This ASUS product complies with IMDA Standards. Complies with IMDA Standards DB103778

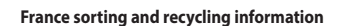

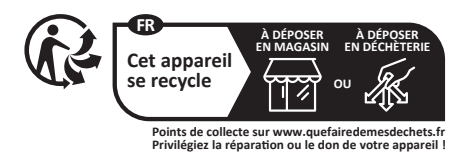

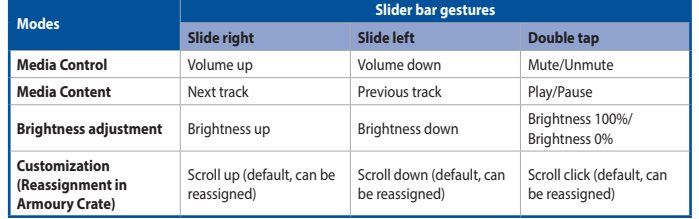

# **Slider bar and Switch function button**

Press the Switch function button to rotate between modes. You can then use the slider bar to adjust the settings for each function.

# **Toggling between PC and Mac mode**

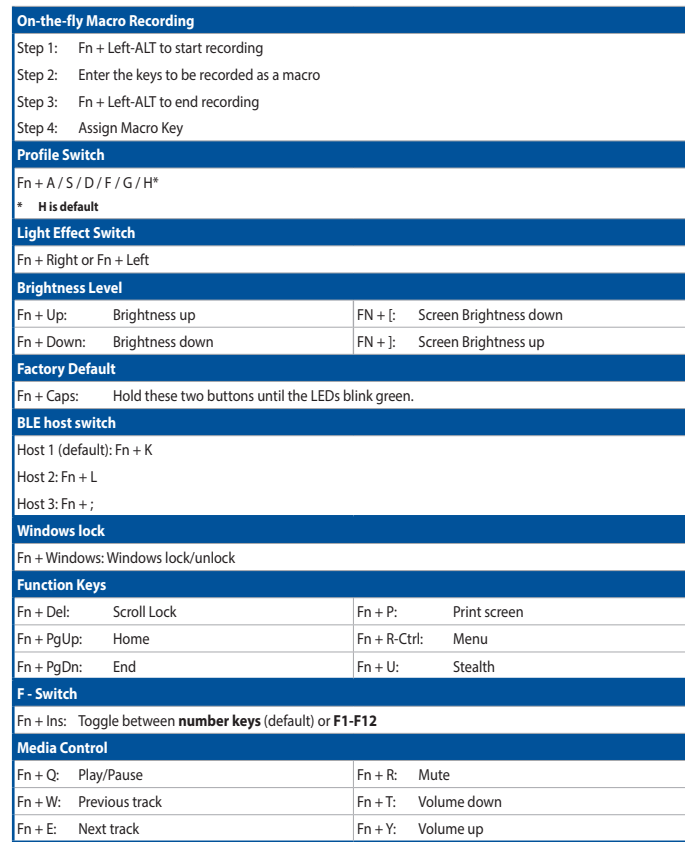

### **Battery status**

The battery status can be checked at any time by pressing and holding **FN** + **'**. When the battery status is below 20% the keys will light up red.

**צעדים ראשונים**

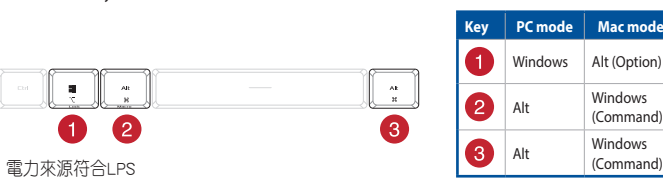

# **שיוך להתקן מארח נוסף במצב Bluetooth**

**הגדרה כמקלדת אלחוטית**

.1 הסר את מקלט ה-Omni מהמקלדת ו - חבר את מקלט ה-Omni ליציאת USB בגב המחשב. .2 הגדר את מתג החיבור במקלדת ל-**GHz2.4 RF**.

**처음으로 블루투스 설정하기**

연결 스위치를 블루투스 무선 모드로 설정합니다. **추가적인 호스트 장치 에 대한 블루투스** 

**페어링 모드**

1. 연결 스위치를 블루투스 무선 모드로 설정합니다.

#### **はじめに**

**\* OmniレシーバーではArmoury Crateアプリを介して複数のデ バイスと接続することができます。**

**\* 전방위 수신기는 Armoury Crate 소프트웨어를 사용하여 여러 대의 장치에 연결할 수 있습니다.**

**KC RF Output table**

 $\blacklozenge$ 

**Function Frequency Maximum Output Power (EIRP)**

2.4GHz wireless

특정소출력 무선기기 (무선데이터통신시스템용 무선기기) 4mW (2403 - 2480MHz) - Dongle 특정소출력 무선기기 (무선데이터통신시스템용 무선기기) 5mW

EAI

**English** ASUSTeK Computer Inc. hereby declares that this device is in compliance with the essential requirement and other relevant provisions of related Directives. Full text of EU declaration of conformity is available at: www.

ASUSTek Computer Inc. hereby declares that this device is in compliance with the essential requirements and other<br>relevant provisions of The Radio Equipment Regulations 2017 (S.I. 2017/1206). Full text of UKCA declaration

BLE (2403 - 2480MHz) - Keyboard 특정소출력 무선기기(무선데이터통신시스템용 무선기기) 4mW

(2403 - 2480MHz) - Keyb